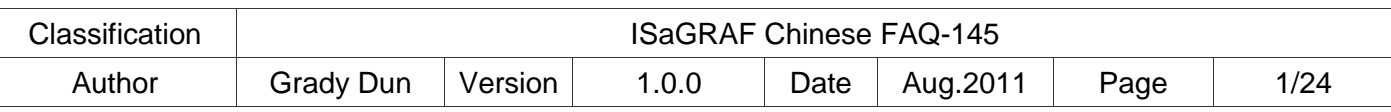

# **How to use ISaGRAF via I-8123W to control the CANopen Slave devices**

## **Application Introduction**

This document is about using ISaGRAF program via operating the I-8123W CANopen Master module to construct the CANopen network and control the CANopen Slave devices in the network.

ISaGRAF PAC supports the I-8123W to control the CANopen Slave devices through CANopen network since the following version.

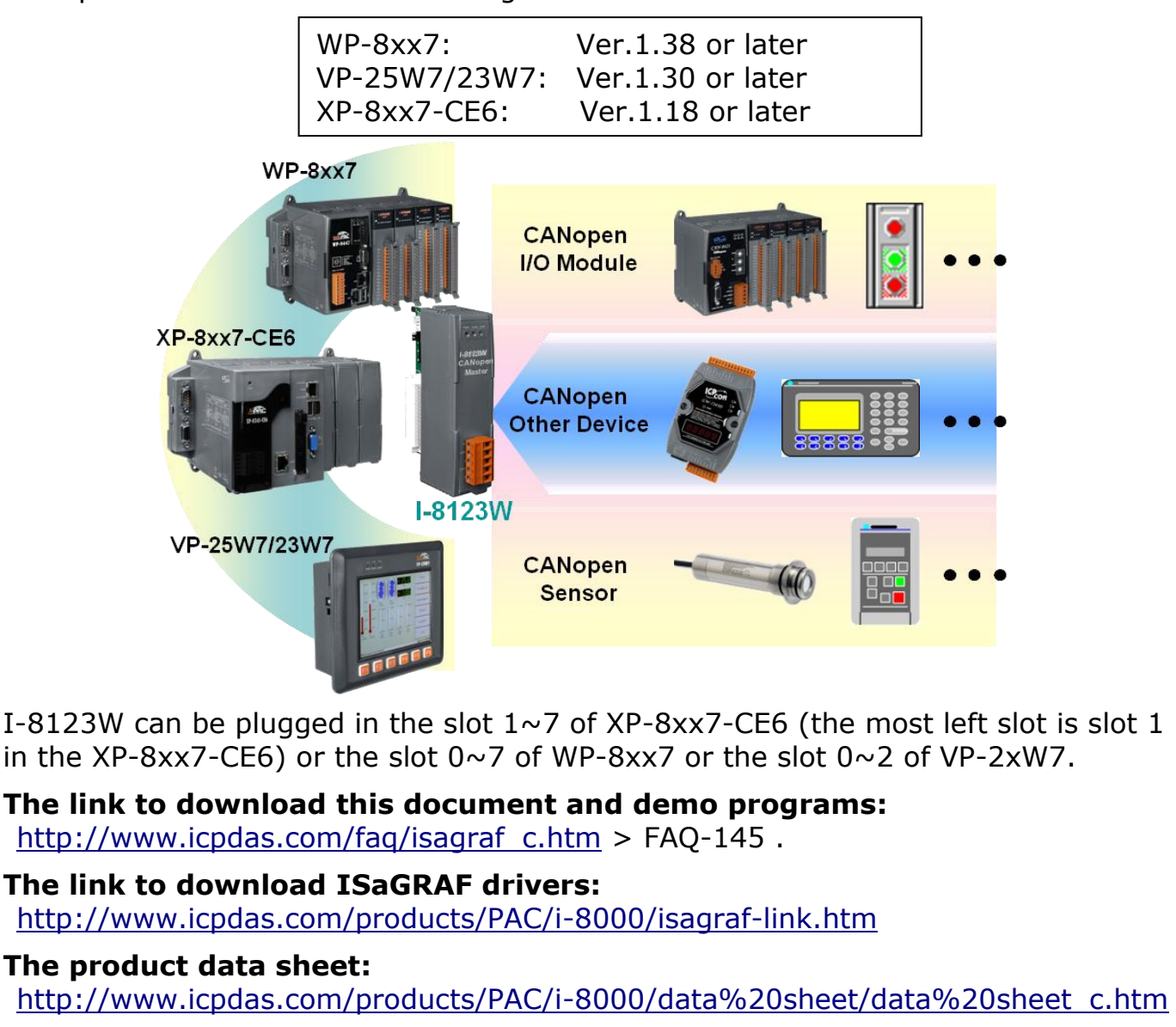

## **More information about I-8123W:**

[http://www.icpdas.com/products/Remote\\_IO/can\\_bus/i-8123w.htm](http://www.icpdas.com/products/Remote_IO/can_bus/i-8123w.htm)

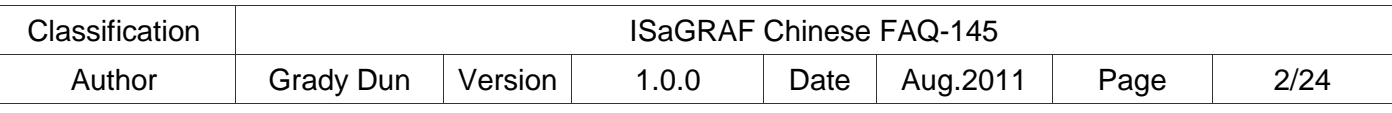

## **The difference between CAN and CANopen communication protocol**

Here we introduce the difference between CAN and CANopen communication protocol before entering 1.1: I-8123W Introduction.

CAN bus is one of the serial communication interfaces. For easy understanding, here we can image that CAN is similar to the RS-485 interface, but the physical hardware and algorithm is different as RS-485. CAN bus has two branches, CANopen and DeviceNet. Then CANopen fits the spec. of CAN bus. For easy understanding, user can image that CANopen is something similar to the RS-485 Modbus RTU protocol.

Each CAN bus package (or called frame) shows as below.

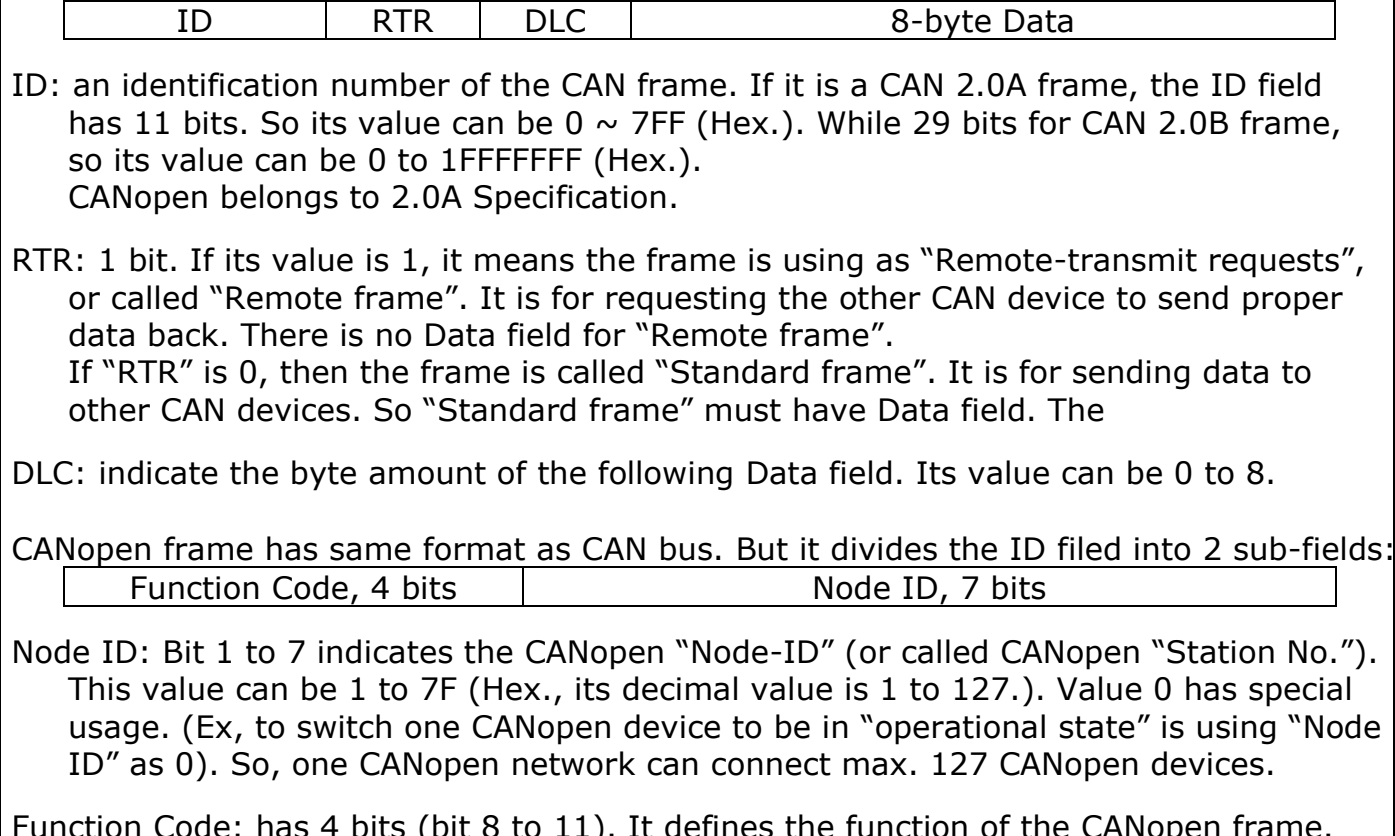

Function Code: has 4 bits (bit 8 to 11). It defines the function of the CANopen frame. For example, some function code is for requesting Application Data, some is for sending Application Data to others. Here cannot talk more about the CANopen and CAN protocols, please refer to the user's manual of each 3rd party CAN products.

To use ISaGRAF PAC to link to CAN or CANopen devices, user must know the spec. of the CAN device, ex. the Node-ID, the function code to send the Application data, data format… etc.

**Note:** Please don't mix CAN devices and CANopen devices in the same CAN bus network. That is because the CAN ID field may conflict with each other. If all devices in the same CAN bus are all CANopen devices, there will be no problem if they has different CANopen Node ID number (can be 1 to 127)

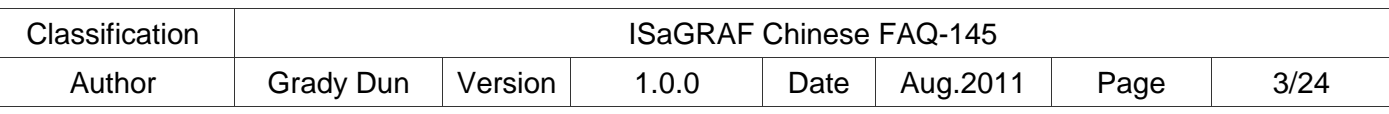

## **1.1: I-8123W Introduction**

I-8123W can provide an economical solution of CANopen application and as a master device in the CANopen network. It follows the standard CIA DS-301 V4.02 and provides a variety of communication services to the devices. The following is an illustration and notice for setting the I-8123W hardware.

## **1.1.1: I-8123W Hardware Pin-Assignment**

3 N/A Non-available 4  $|$  CAN H  $|$  CAN H bus line 5 | N/A | Non-available

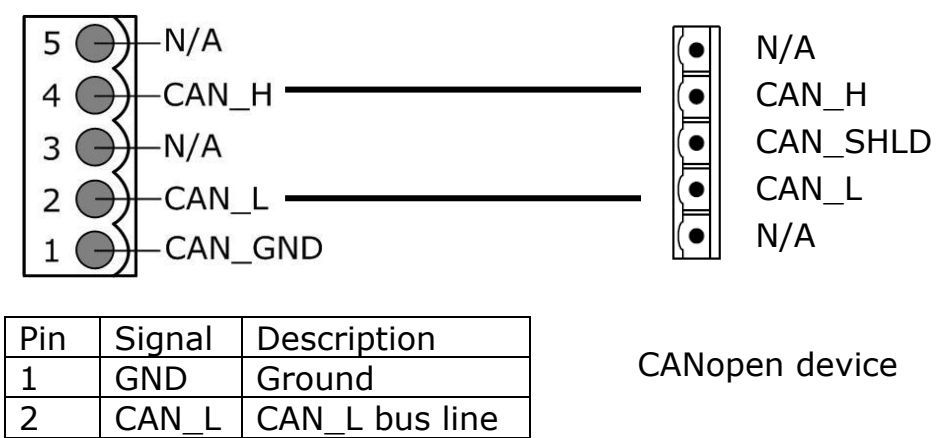

## **1.1.2 Terminal Resistors and Firmware Write-Protection Switch**

I-8123W is built-in a 120Ω terminal resistor for setup the SW1 to enable or disable. There are usually 2 terminal resisters in a CAN network.

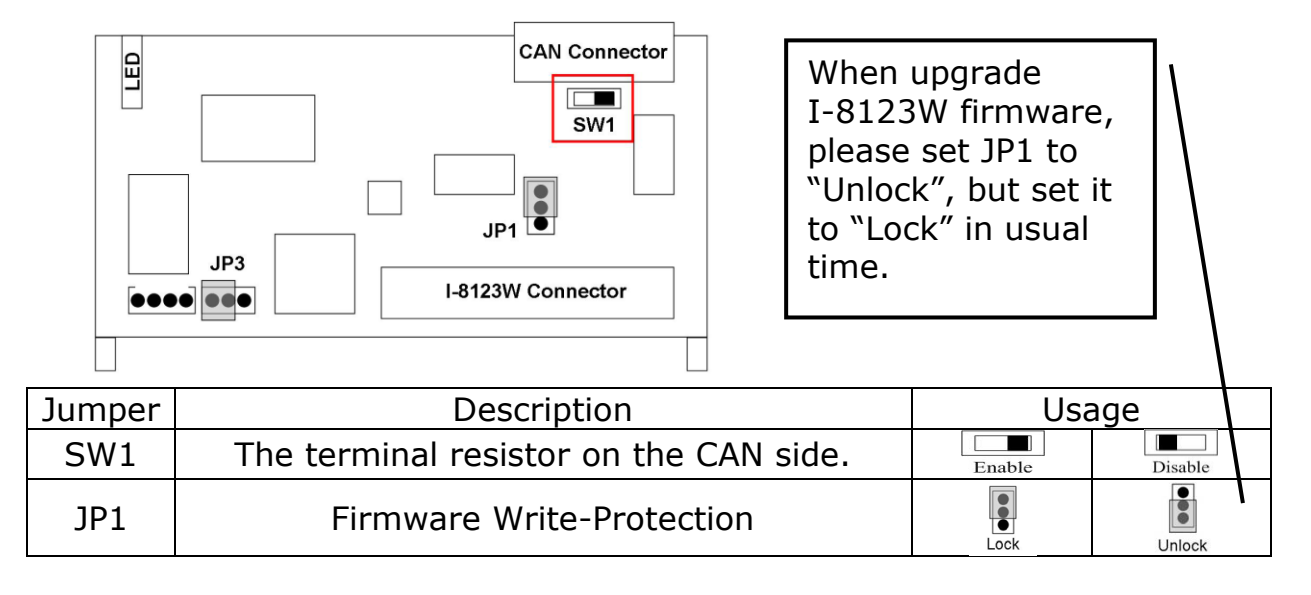

Detail information for I-8123W: [http://www.icpdas.com/products/Remote\\_IO/can\\_bus/i-8123w.htm](http://www.icpdas.com/products/Remote_IO/can_bus/i-8123w.htm)

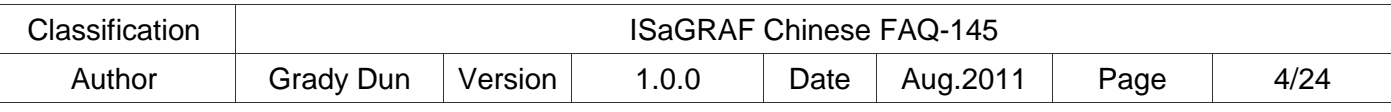

## **1.2: Restore the ISaGRAF Library and ISaGRAF Demo Project**

To design an ISaGRAF project to connect the CANopen device, please restore the following files into the PC/ISaGRAF.

- 1. I/O board "i-8123W.bia"
- 2. C-function block "PDO\_RxTx.fia"
- 3. C-function block "SDO\_RxTx.fia"

User can download the file "faq\_145\_chinese.zip" that includes the files listed above, this PDF document and demo projects "faq145  $1.$ pia"  $\sim$  "faq145 3.pia" at ISaGRAF FAQ website<http://www.icpdas.com/faq/isagraf.htm> > 145 and restore them into your PC / ISaGRAF.

For ISaGRAF software operation, please refer to the Chap. 1.1, 1.2 & Chap. 2 of "User's Manual of ISaGRAF PAC". The manual, file name "user\_manual\_i\_8xx7.pdf" and "user\_manual\_i\_8xx7\_appendix.pdf", can be get from the ISaGRAF PAC CD-ROM or the following website.

http://www.icpdas.com/products/PAC/i-8000/getting started manual.htm

## **1.2.1: Restore I/O Board "i\_8123W.bia" :**

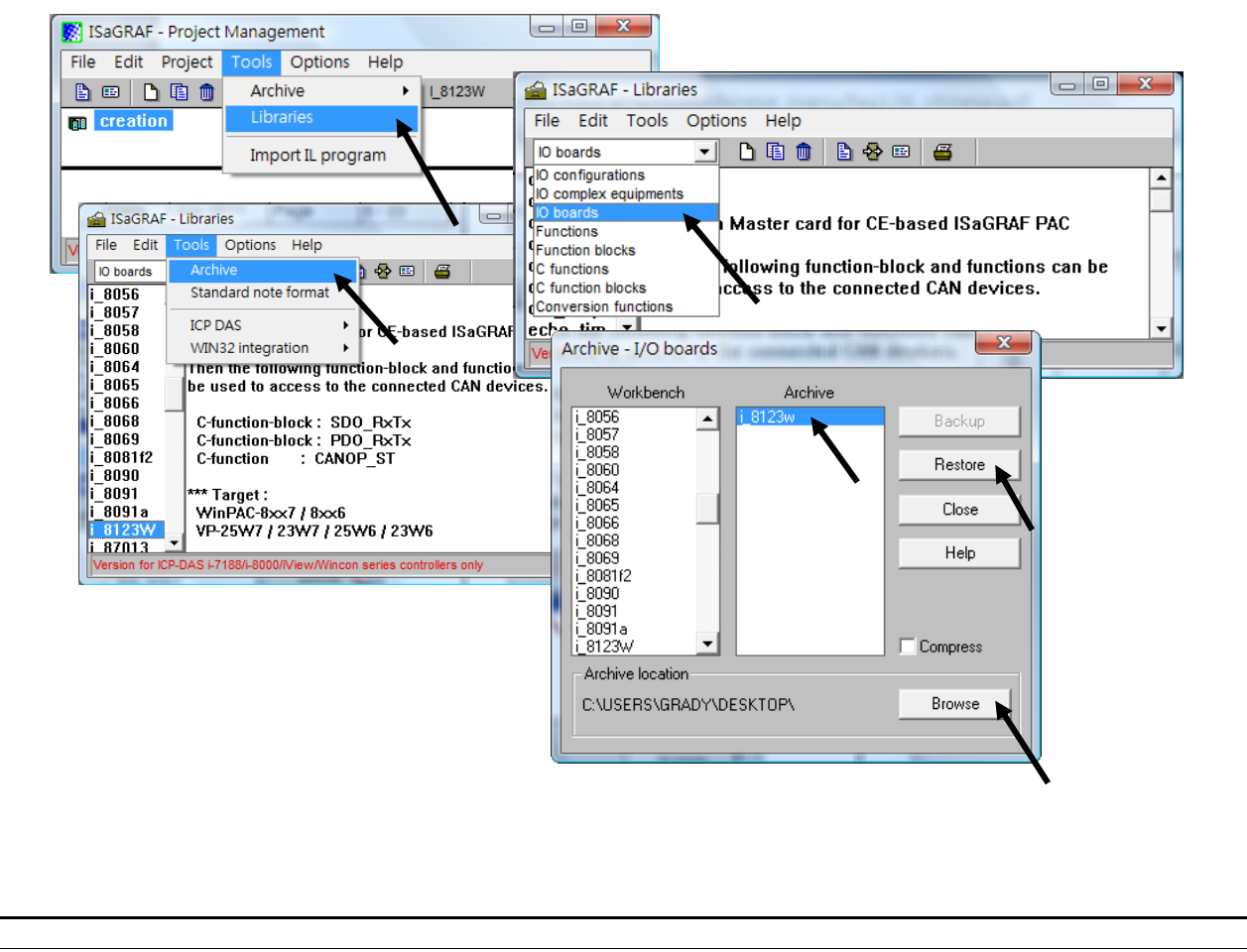

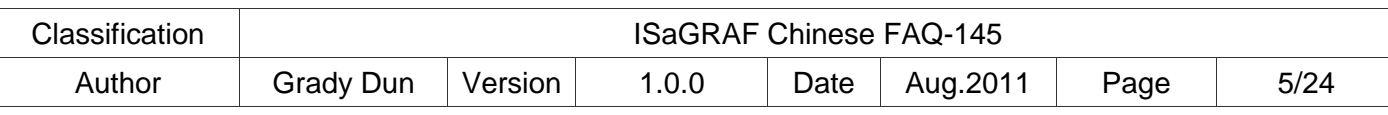

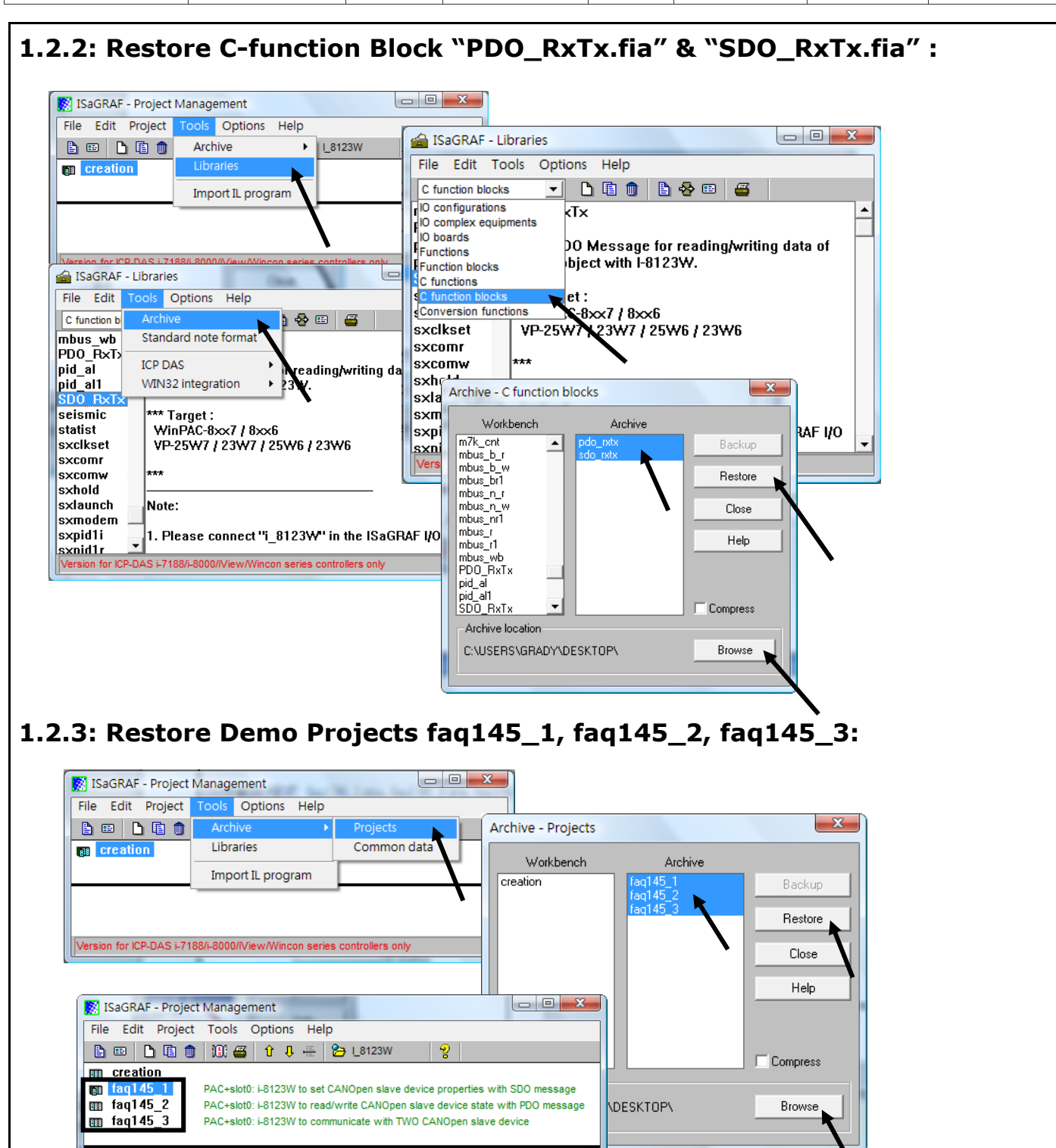

∸

∓

Reference

Author

: SDO\_set

Version for ICP-DAS i-7188/i-8000/iView/Wincon series controllers only

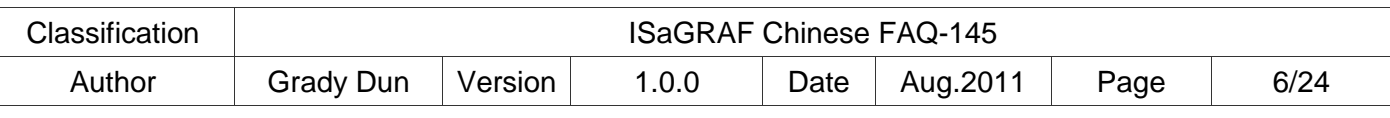

## **1.3: Project Descriptions for ISaGRAF PAC operating I-8123W**

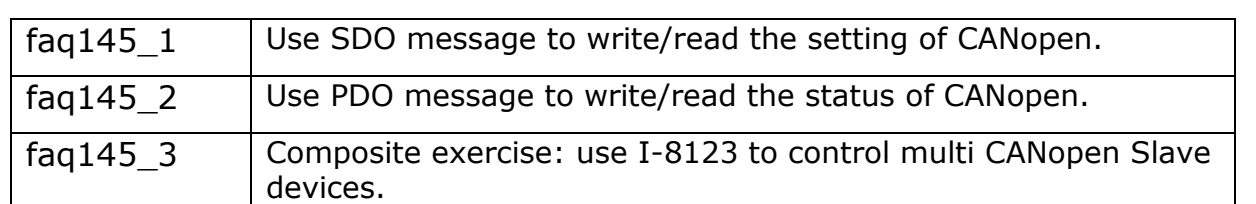

**Using I-8123W card in the XP-8347-CE6 / XP-8747-CE6, WP-8447 / WP-8847 / WP-8437 / WP-8837 or VP-25W7 / VP-23W7 ISaGRAF PAC, user must make sure the version of ISaGRAF driver is in the version list of the page 1.**

**Next, set the "IO connection" of ISaGRAF software to "i\_8123W" in the correct slot. The picture below shows the program "faq145\_3" enabling an I-8123W card in the slot 1 of the ISaGRAF PAC.**

## **NOTE:**

**A. The most left I/O slot of XP-8xx7-CE6 is slot 1.**

**B. The most left I/O slot of WP-8xx7, VP-25W7/VP-23W7 is slot 0.**

## **1.3.1: Descriptions for linking the I/O board "i\_8123W"**

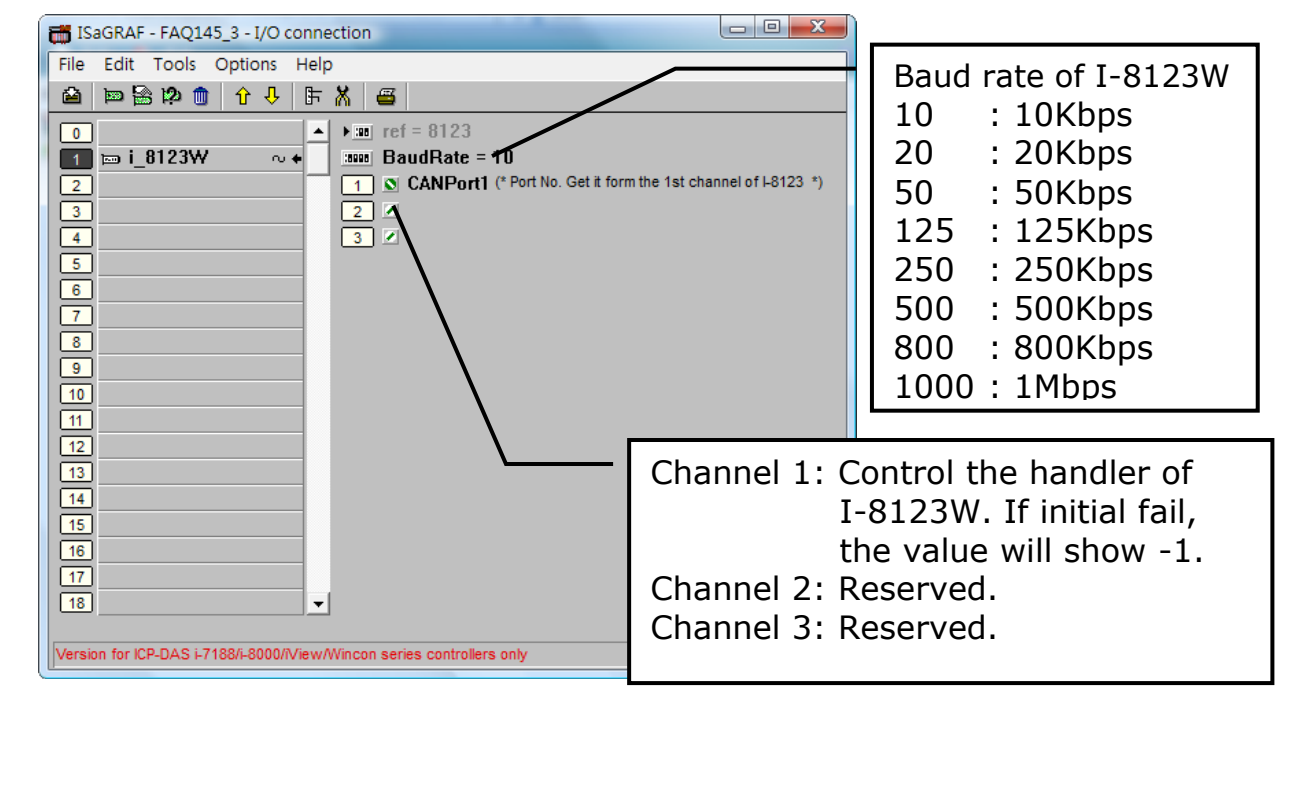

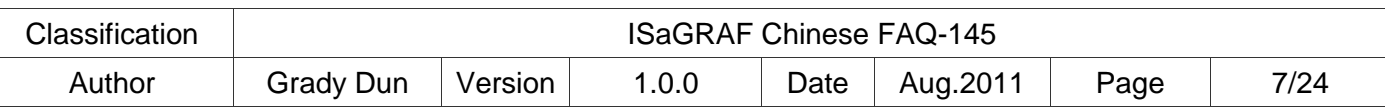

## **1.3.2: C-function Block "PDO\_RxTx" Description:**

## **PDO (Process Data Object) Introduction**

**PDO** protocol is used to process real time data among various nodes. You can transfer up to 8 bytes (64bits) data per one PDO either from or to the device. One PDO can contain multiple object dictionary entries. In ISaGRAF, user can use C-function block PDO\_RxTx to communicate with CANopen devices.

## **C-function Block "PDO\_RxTx" Appearance**

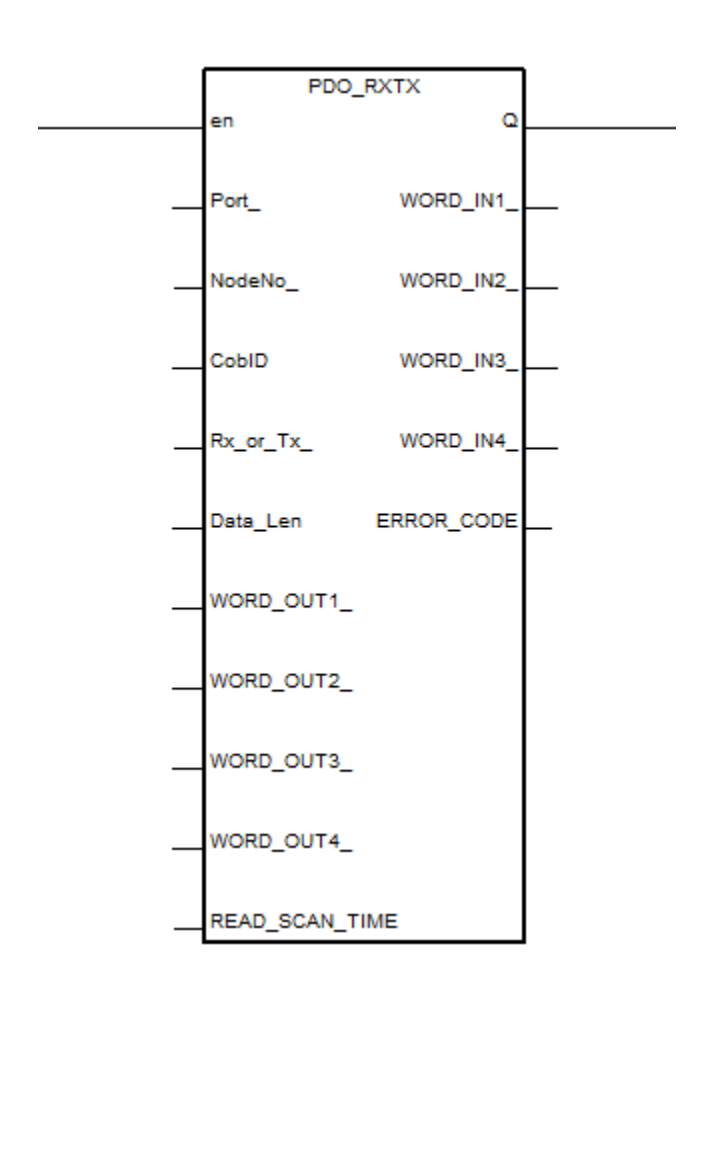

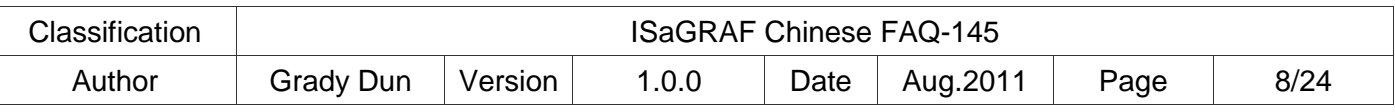

#### **C-function Block "PDO\_RxTx" Parameters: Input Parameters:**  Parameter Name | Type | Descriptions En Boolean The function block works only when the value is TRUE. Port Integer This parameter can be got from the  $1<sup>st</sup>$  channel of I-8123 in the IO connection. NodeNo Integer Slave device Node-ID that relating to COBID. CobID | Integer | CAN object number Rx or Tx Boolean I If TURE, write the WORD OUT1  $~\sim$  4 values to PDO ID. If FALSE, read the PDO ID status to WORD IN1  $\sim 4$  . Data\_Len Integer If Rx\_or\_Tx is TRUE, it's the length of the writing data. Unit is byte and it's not larger than 8. If it's 1, write the Low Byte of WORD OUT1. If it's 3, write the Low Byte of WORD\_OUT1\_ and WORD\_OUT2 . If **Rx\_or\_Tx is FALSE, it's no use,** please **input 0.**  WORD\_OUT1 WORD\_OUT2 WORD\_OUT3 WORD\_OUT4\_ Integer If Rx or Tx is TRUE, it's the writing data. Each value must between -32767 to 65535, or will not write the data. If **Rx\_or\_Tx is FALSE, it's no use,** please **input 0.** READ SCAN TIME  $\vert$  Timer  $\vert$  If **Rx\_or\_Tx** is TRUE, it's no use, please input **T#0s.** If Rx or Tx is FALSE, when input "T#1s", it returns the PDO ID status per second.

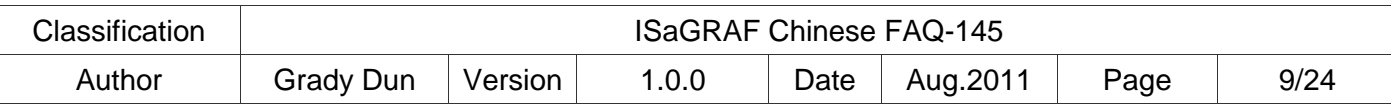

## **Returns:**

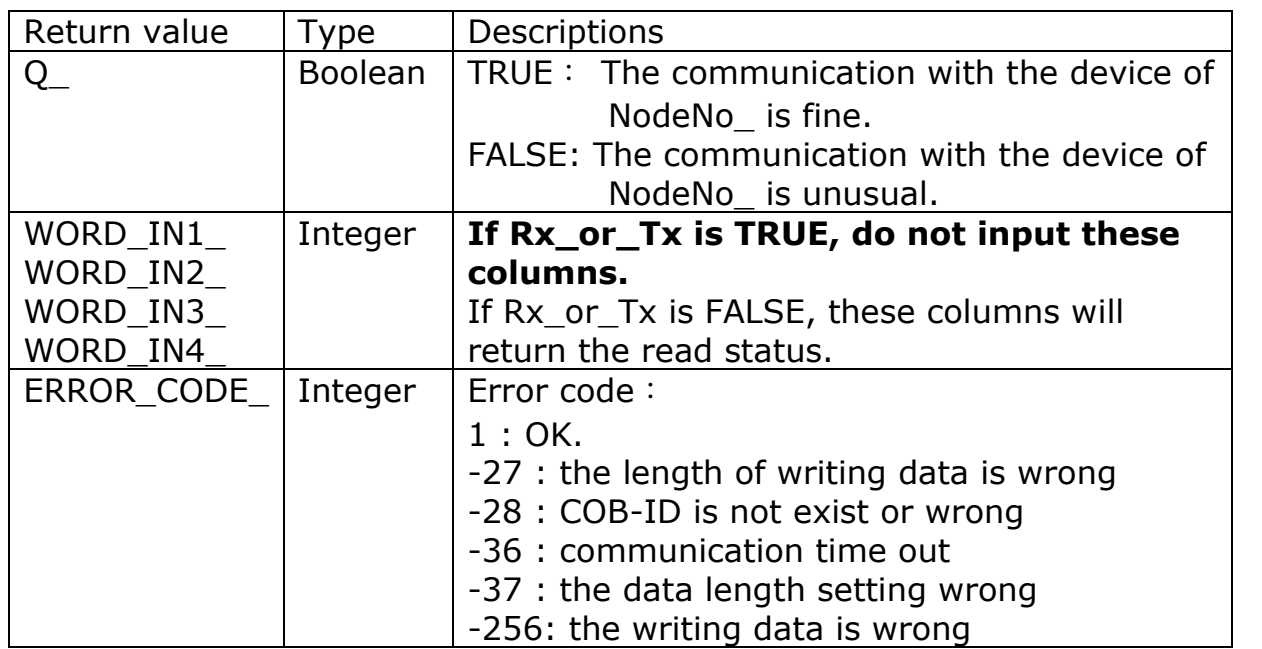

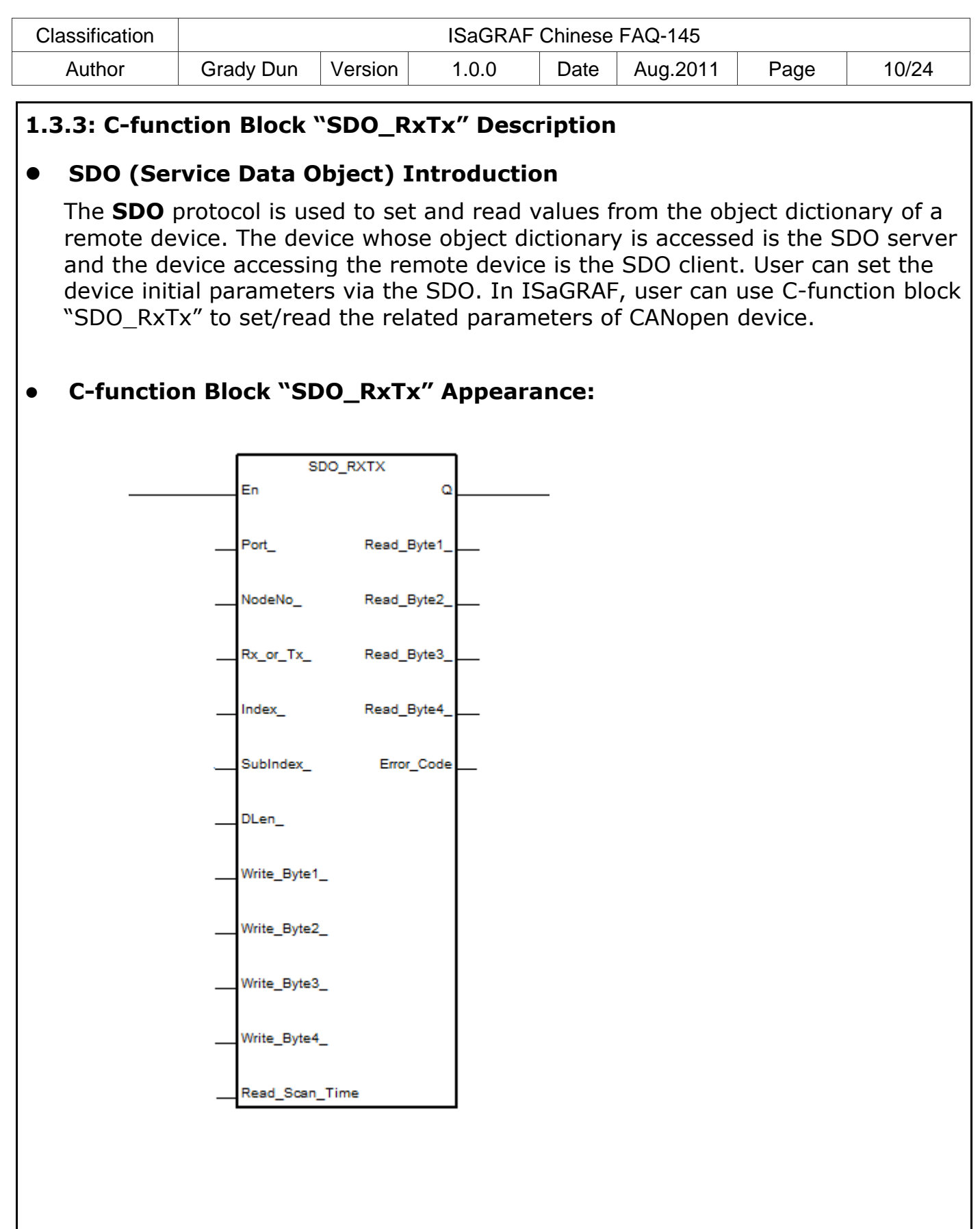

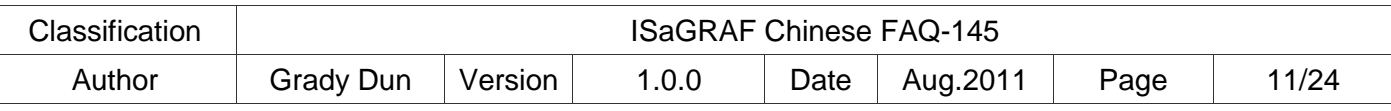

#### **C-function Block "SDO\_RxTx" Parameters: Input Parameters:** Parameter Name | Type | Descriptions En Boolean The function block works only when the value is TRUE. Port\_ $\vert$  Integer  $\vert$  This parameter can be got from the 1<sup>st</sup> channel of I-8123 in the IO connection. NodeNo  $\vert$  Integer  $\vert$  Slave device Node-ID that relating to COBID. Rx or Tx Boolean If TURE, write the Write Byte1  $\sim$  4 values to the assigned objects. If FALSE, read the assigned objects' status to Read byte1  $\sim$  4. Index $\Box$  Integer Slave device specifics the Index of object in the object dictionary. SubIndex Integer Slave device specifics the Subindex of object in the object dictionary. Data\_Len  $\vert$  Integer  $\vert$  If Rx\_or\_Tx is TRUE, it's the length of the writing data. Unit is byte and it's not larger than 4. If it's 1, write to the Write Byte1. If it's 2, write to the Write Byte1 and Write\_Byte2\_. If **Rx\_or\_Tx is FALSE, it's no use,** please **input 0.** Write\_Byte1 Write\_Byte2 Write\_Byte3 Write Byte4 Integer  $\parallel$  If Rx or Tx is TRUE, it's the writing data. Each value must between -128  $\sim$ 255, or will not write the data. If **Rx\_or\_Tx is FALSE, it's no use,** please **input 0.** READ\_SCAN\_TIME | Timer | If **Rx\_or\_Tx is TRUE, it's no use,** please **input T#0s.** If Rx\_or\_Tx is FALSE, when input "T#1s", it returns the PDO status per second.

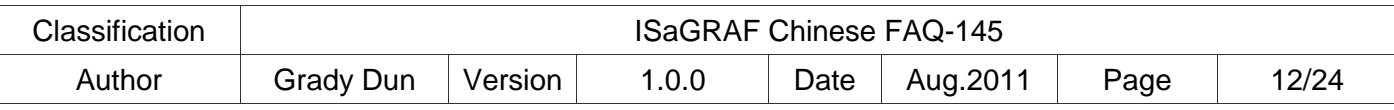

### **Returns:**

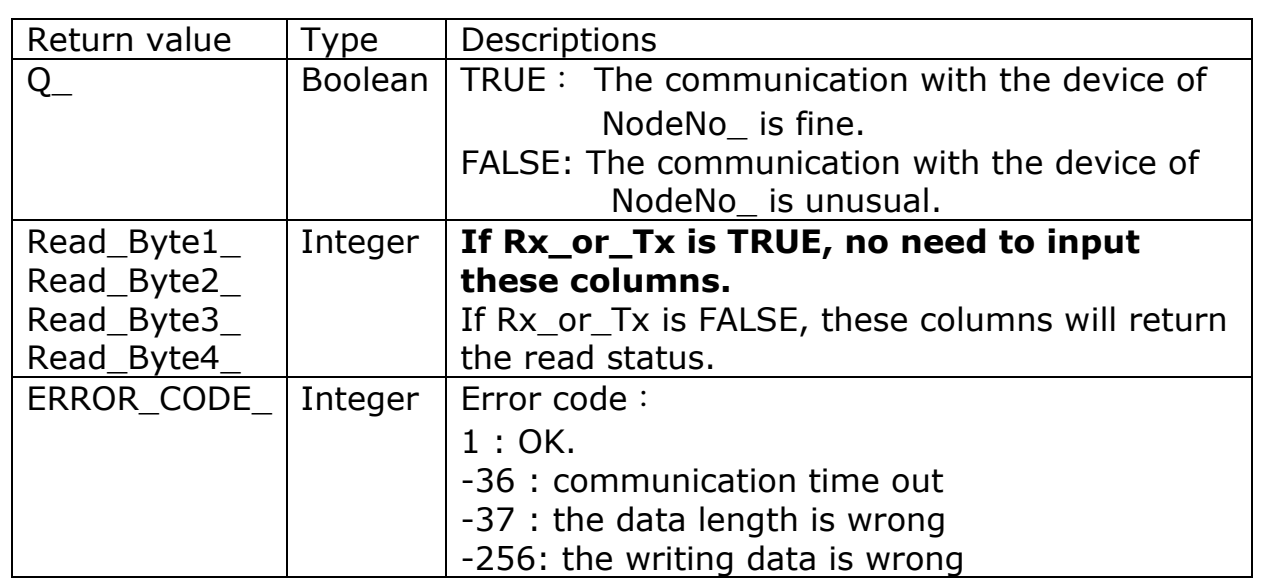

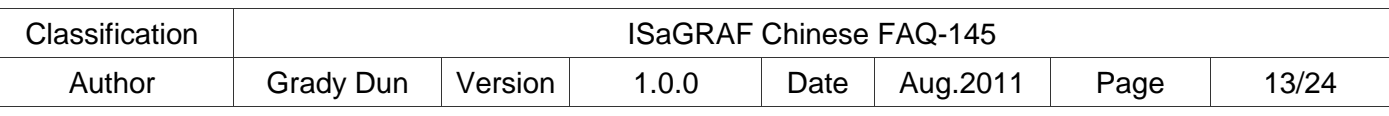

## **1.4: Test the Demo Projects**

Demo Project Introduction:

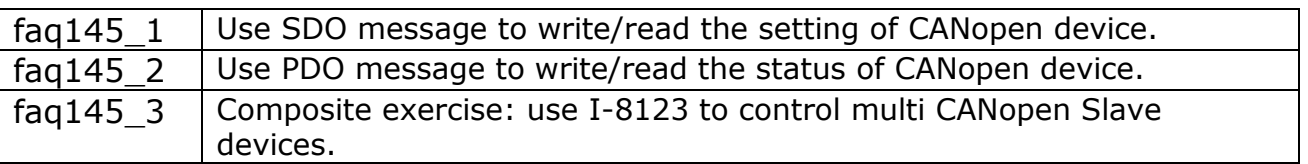

## **1.4.1: Test Demo faq145\_1**

## **Hardware:**

- 1. ISaGRAF PAC(CE based) X 1 (Ex: WP-8447)
- 2. I-8123W CANopen Master X 1
- 3. CAN-8423 X 1 (used as a CANopen slave device)
- 4. I-87057W X1、I-8051W X1、I-8024W X1、I-8017HW X1

## **Hardware Initialization:**

- 1. Plug I-8123W into slot 1 of ISaGRAF PAC
- 2. Plug I-8057W, I-8051W, I-8024W, I-8017HW to CAN-8423 sequentially.
- 3. On the CAN-8423 panel, turn the BAUD switch to 0 (baud rate: 10kbps), the ID MSB switch to 0, and the ID LSB switch to 1 (set ID to 1). As below:

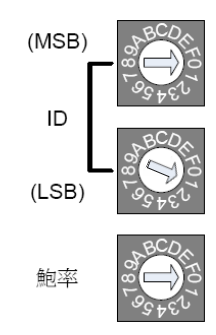

- 4. Wire every I-8057 DO to I-8051W DI channel on the CAN-8423.
- 5. Wire every I-8024 AO to I-8017HW AI channel on the CAN-8423.
- 6. CAN Bus Wiring Figure

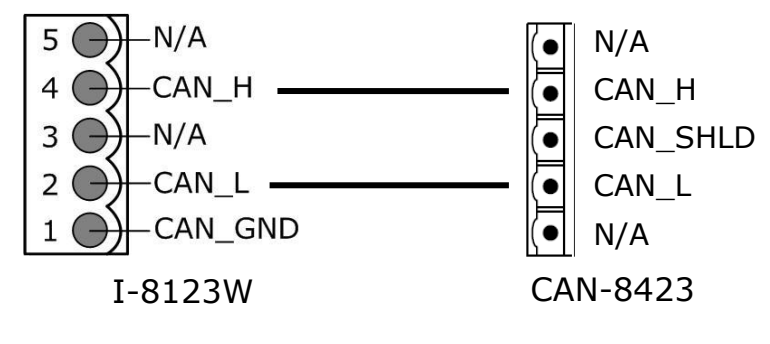

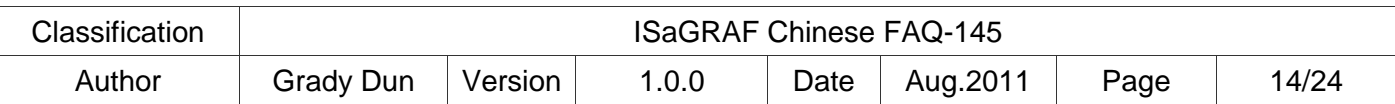

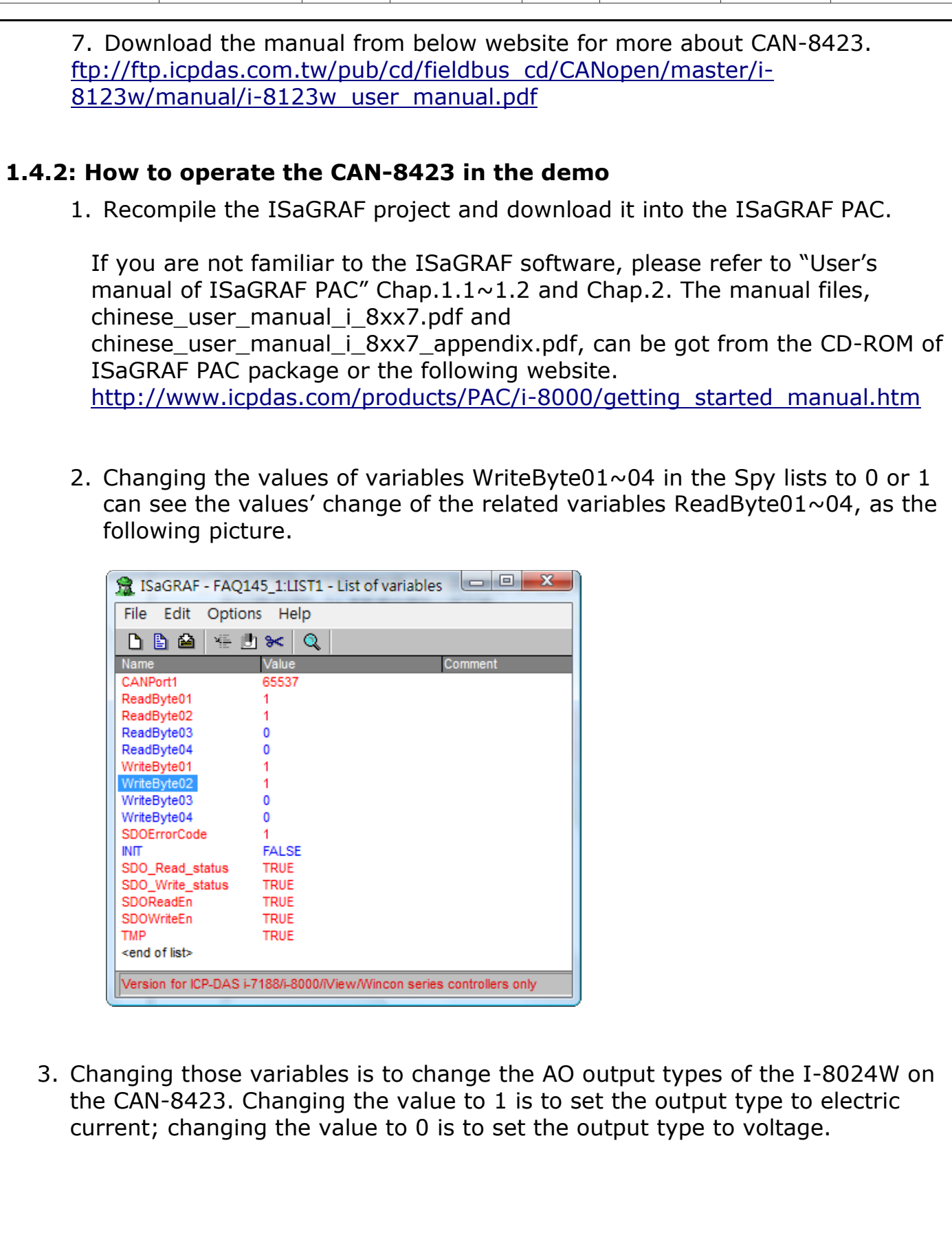

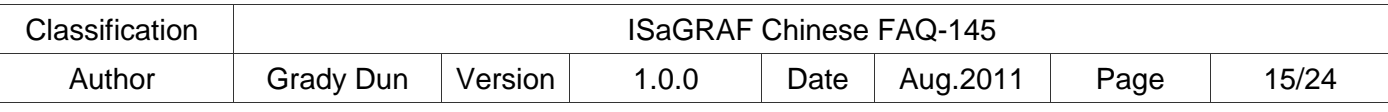

## **1.5: Demo Faq145\_3 - ISaGRAF PAC Controls Two CAN-8423**

## **ISaGRAF Project Framework:**

Contain 1 ST program (AddNode), 3 LD programs (SDO\_Proc, PDO\_DIO1, and PDO\_AIO1)

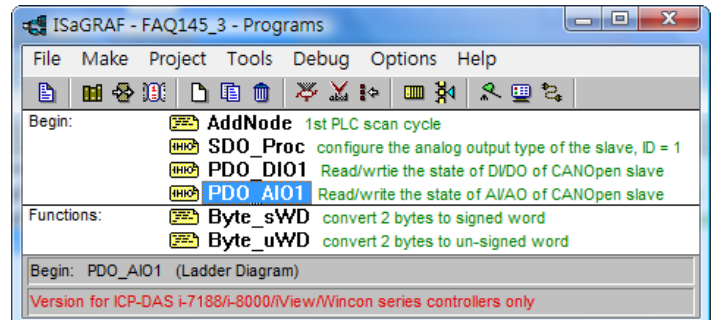

## **Setting CAN-8423 in This Demo**

In this demo, PAC connects two CAN-8423 devices.

- 1. Set one PAC's ID to 1, Baud rate to 10Kbps, and plug in I-8057W, I-8051W, I-8024W and I-8017HW sequentially. Wire every I-8057 DO to I-8051W DI channels on the CAN-8423. Wire every I-8024 AO to I-8017HW AI channels on the CAN-8423.
- 2. Set another PAC's ID to 3, Baud rate to 10Kbps, and plug in I-8057W and I-8051W. Wire every I-8057 DO to I-8051W DI channels.

## **ISaGRAF Variables List**

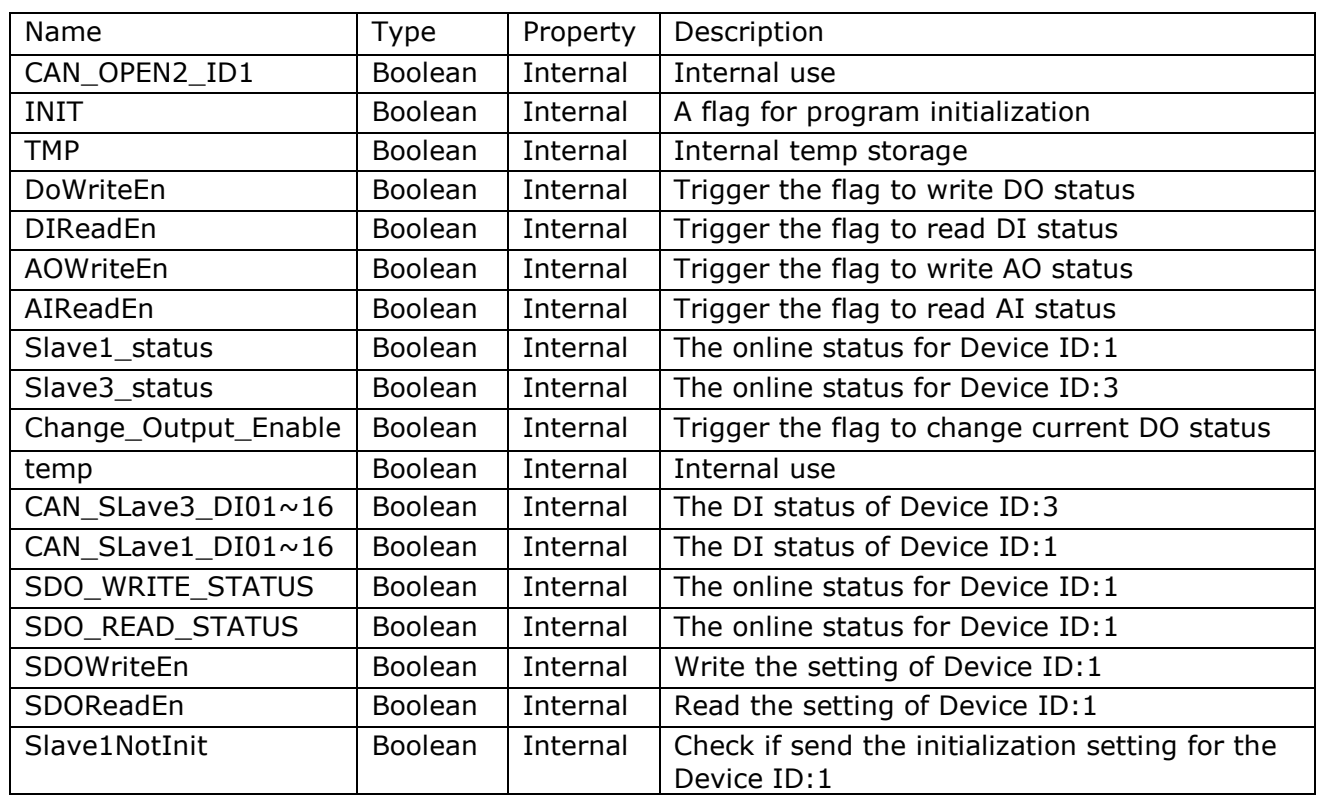

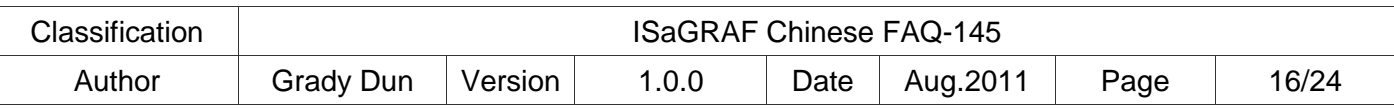

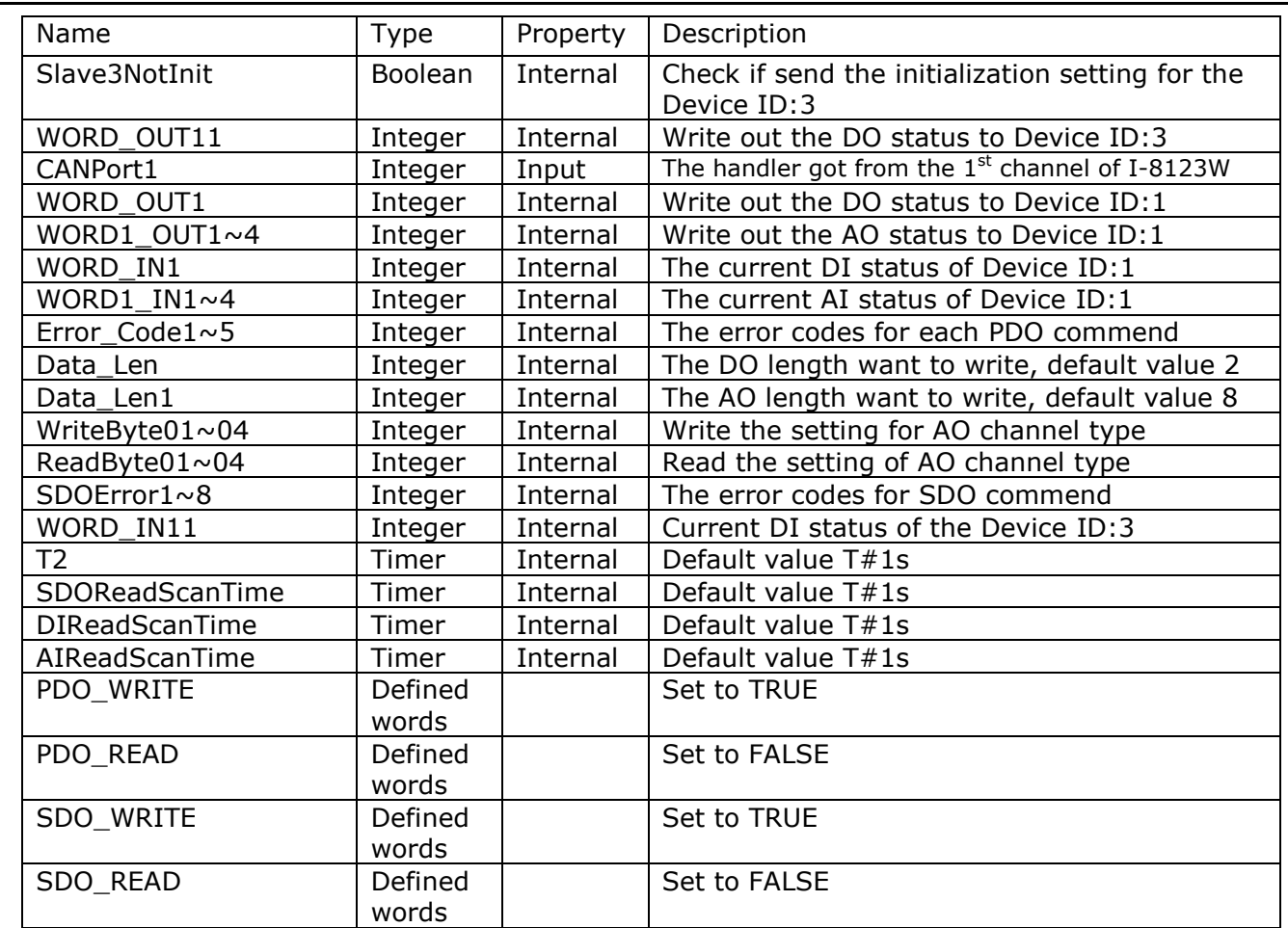

## **I/O Connection**

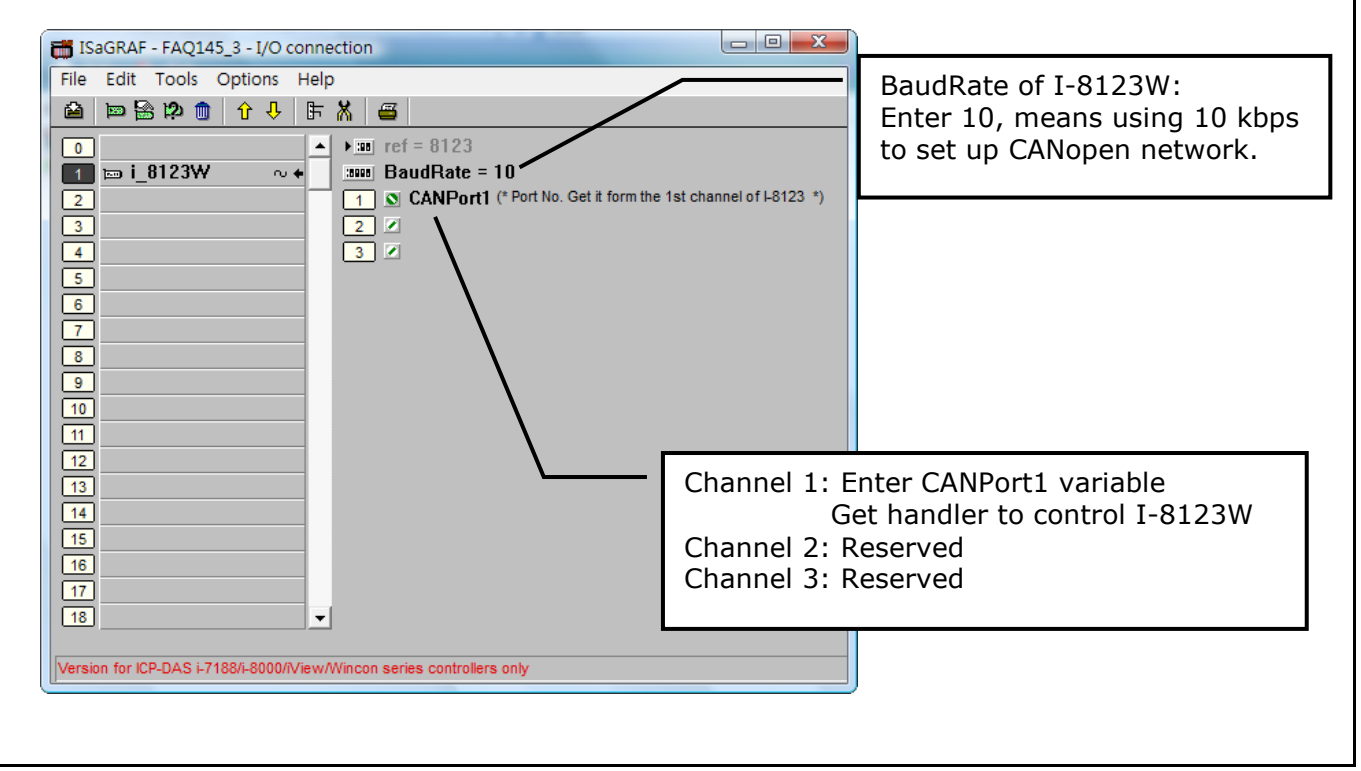

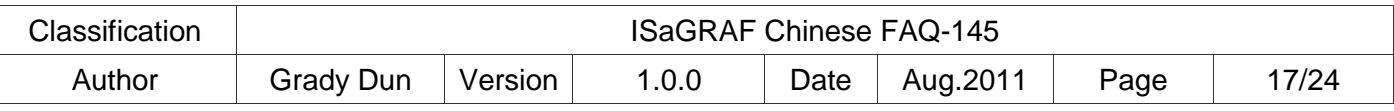

## **CAN-8423 Object Dictionary**

All CANopen devices must have the object dictionary for the device configuration and non-real-time communication. The information that can be found from the device manual is necessary for programming when using the CANopen devices. The following is the default object dictionary of CAN-8423.

1. CAN-8423 : ID 1

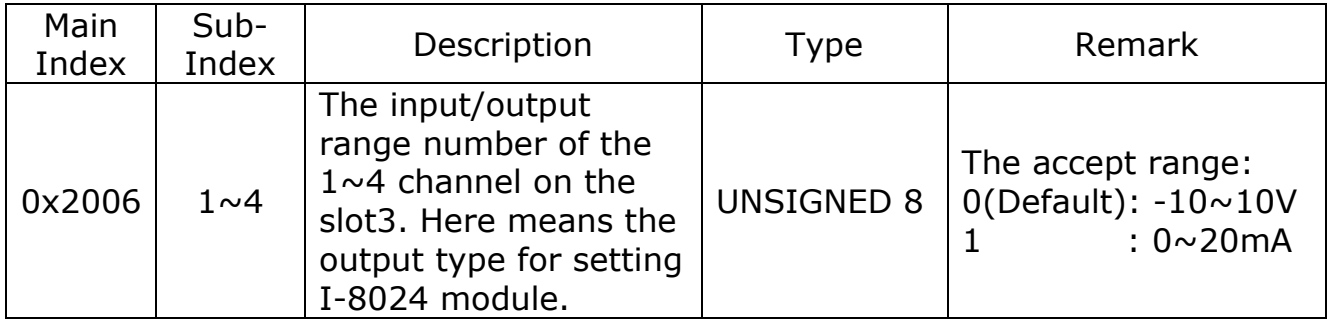

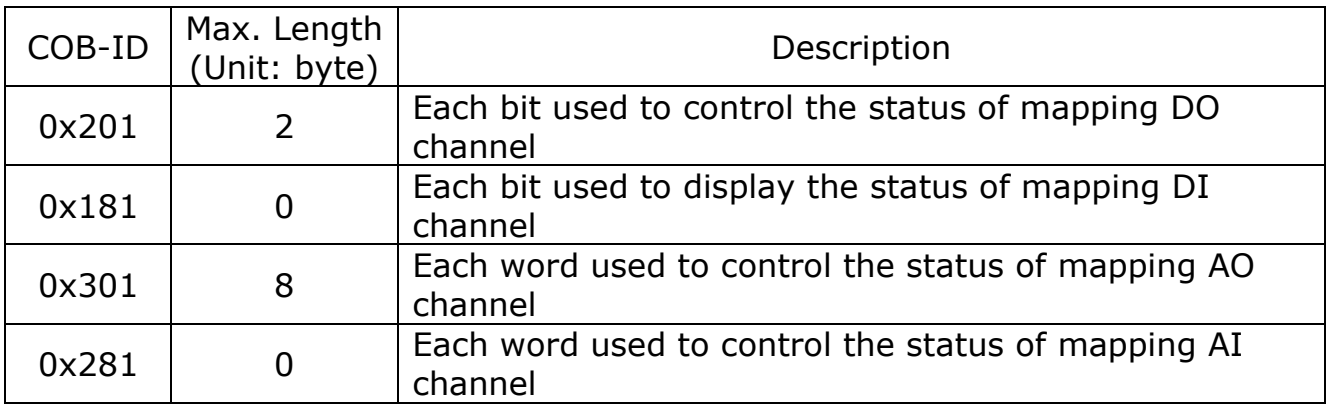

2. CAN-8423 : ID 3

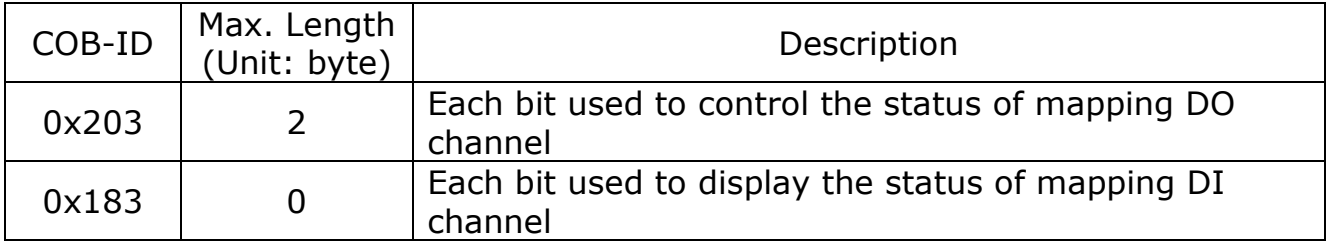

```
Classification ISaGRAF Chinese FAQ-145
Author | Grady Dun | Version | 1.0.0 | Date | Aug.2011 | Page | 18/24
 AddNode Procedure Description:
  (* This demo uses one I-8123W on the slot1 and connects to the CANopen slave devices with 
  10 Kbps baud rate. The CANopen devices are two CAN-8423 devices, one's ID is 1 that
  plugged with 16 DO (slot 0: I-8057W), 16 DI (slot 1: I-8051W), 4 AO (slot 2: I-8024W) and 
  4 AI (slot 3: I-8017HW) and the other device's ID is 3 that plugged with 16 DO (slot 0: I-
  8057W), 16 DI (slot 1: I-8051W).
  *)
  (* Add CANopen slave devices into the CANopen master end point list *)
  if INIT then
     (* Add the CANopen slave device ID: 1 into the end point list,
         And set the interrupt checking time as 6000 ms. *)
     if Slave1NotInit then
       (* The interrupt checking time can be set between 0 \sim 65535 ms. *)
        TMP := CanOp_st( CANPort1 , CAN_OPEN2_ID1 , 1 , 6000 ) ; 
        (* If TMP is true, it means that the sent commend "add-node" is succeed,
           And set the variable "Slave1NotInit" to false. *)
       if TMP then
          Slave1NotInit := false;
       end_if;
     end_if;
     (* Add the CANopen slave device ID: 3 into the end point list,
         And set the interrupt checking time as 6000 ms. *)
     if Slave3NotInit then
       (* The interrupt checking time can be set between 0 \sim 65535 ms. *)
        TMP := CanOp_st( CANPort1 , CAN_OPEN2_ID1 , 3 , 6000 ) ;
        (* If TMP is true, it means that the sent commend "add-node" is succeed,
          And set the variable "Slave3NotInit" to false. *)
      if TMP then
         Slave3NotInit := false;
      end_if;
    end_if;
    (* If the variables "Slave1NotInit" & "Slave3NotInit" are all false,
        It means commend is sent and these 2 devices have been added into the end point list. *)
     if Not(Slave1NotInit) and Not(Slave3NotInit) then
       INIT := False;
     end_if;
  end_if ;
```
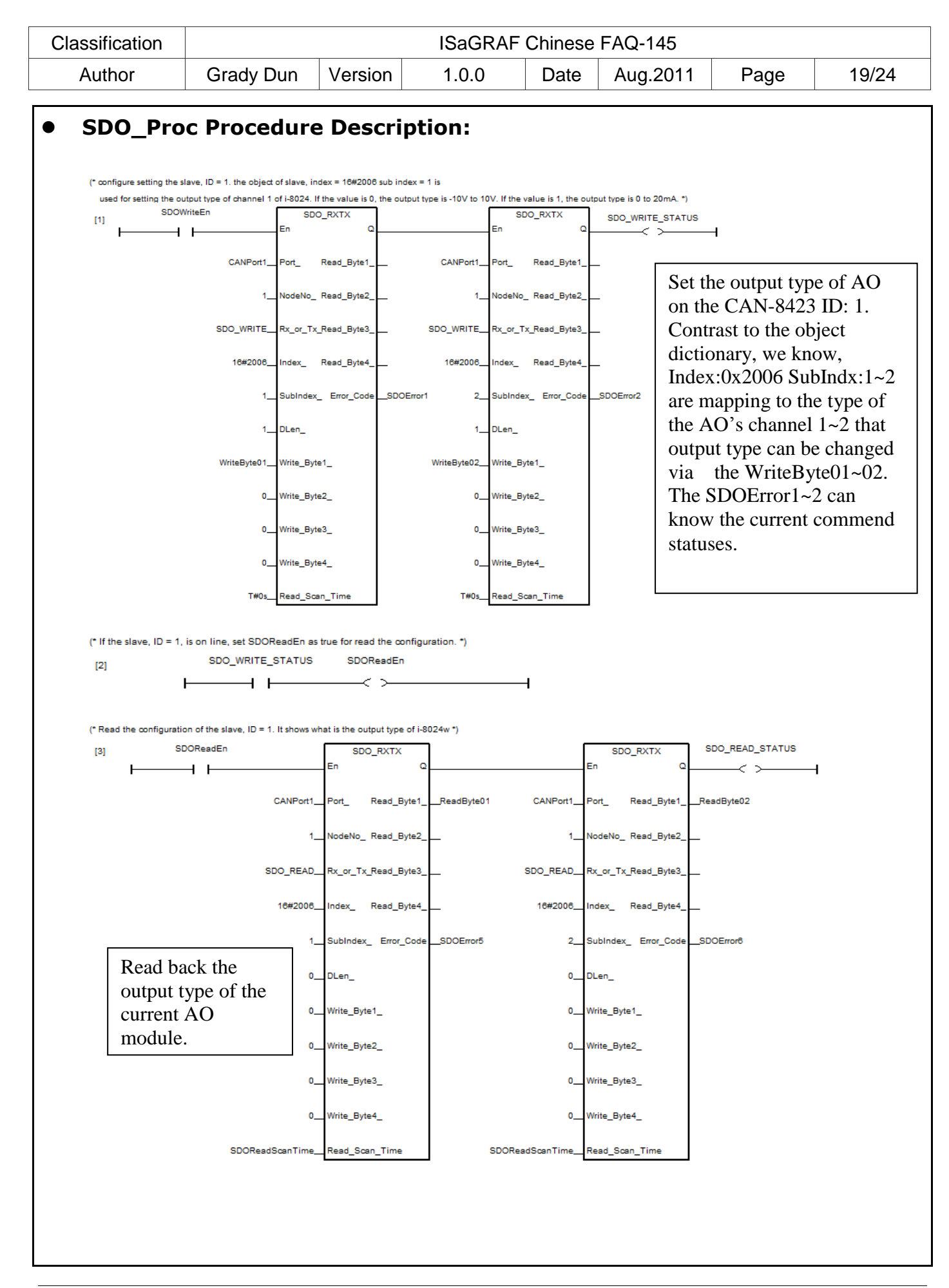

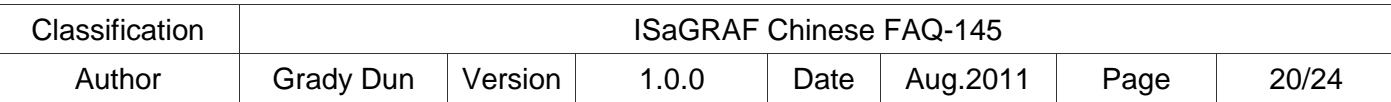

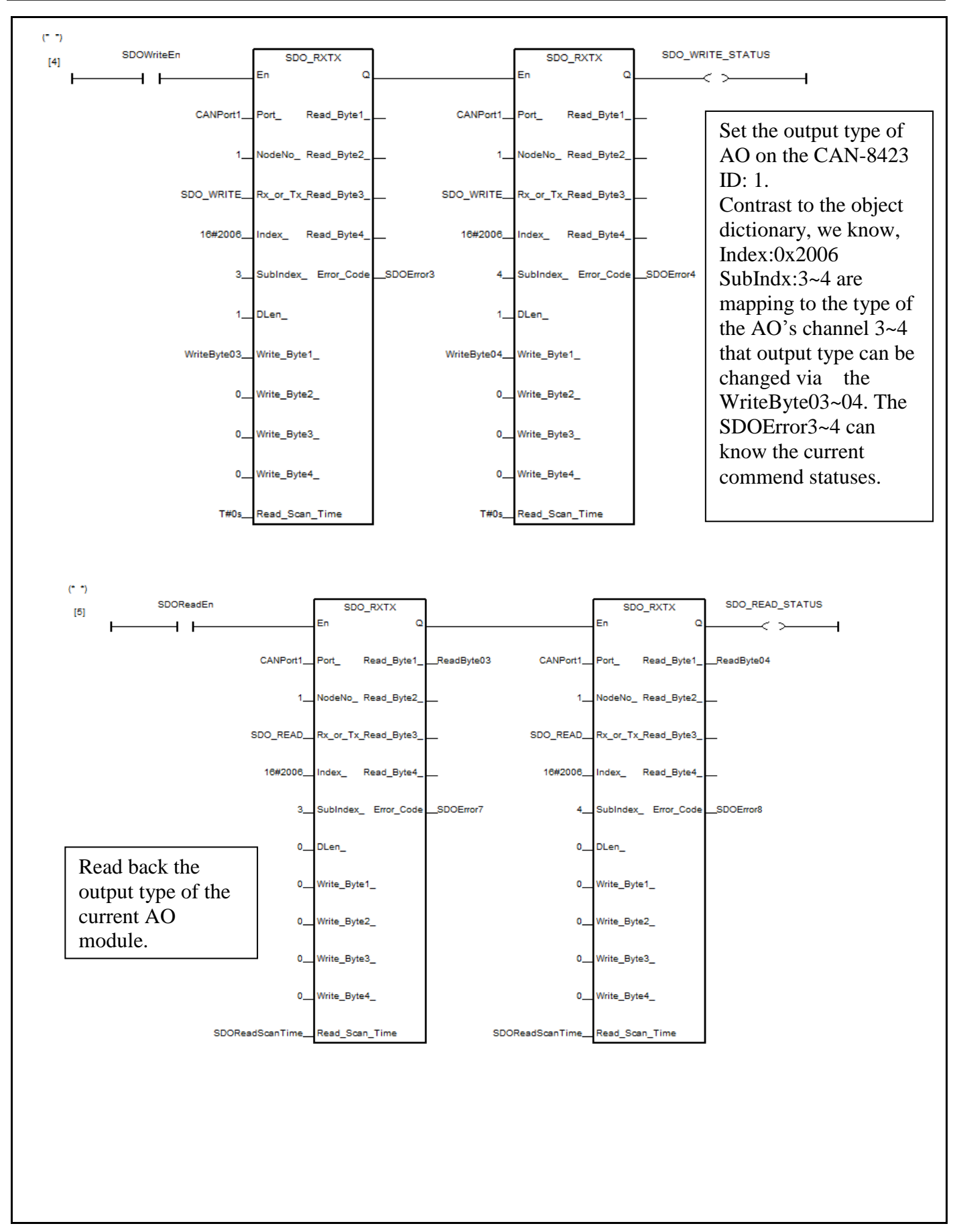

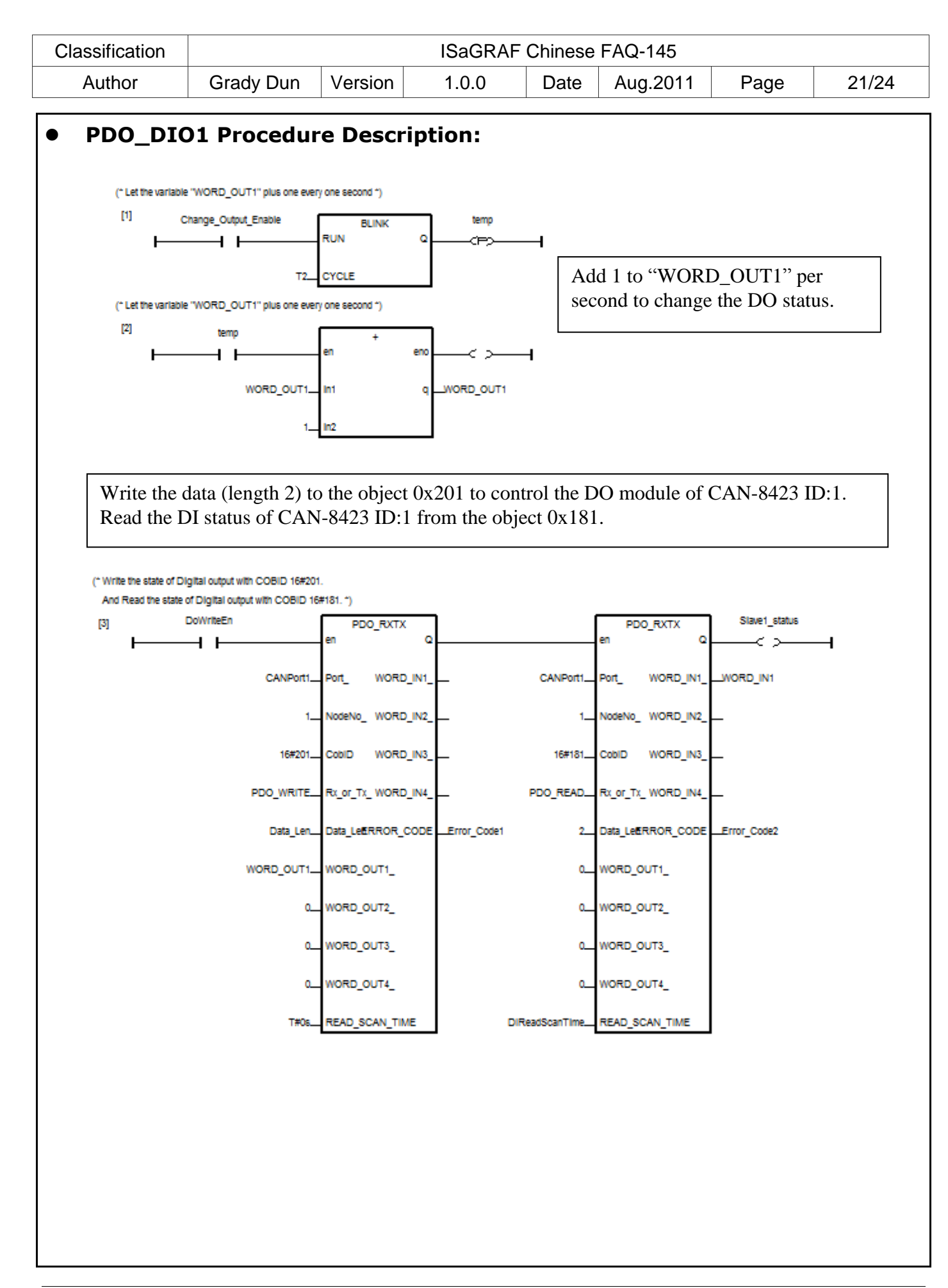

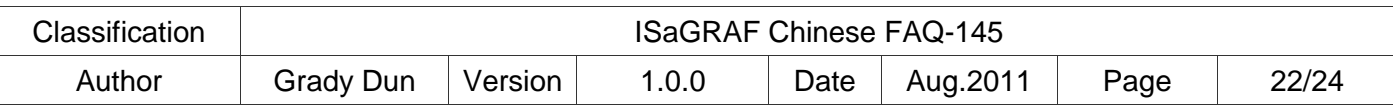

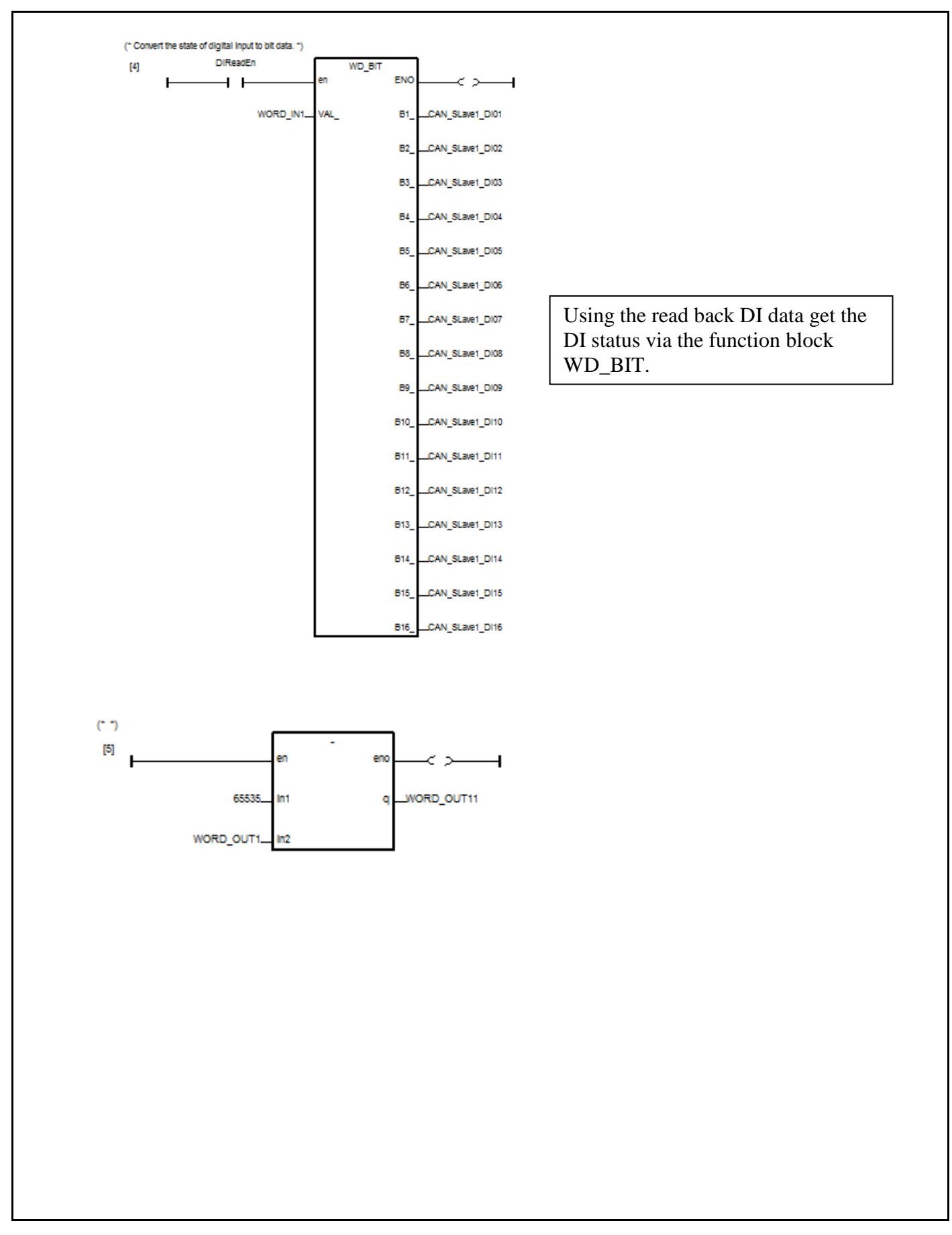

![](_page_22_Picture_169.jpeg)

![](_page_22_Figure_1.jpeg)

![](_page_23_Picture_150.jpeg)

![](_page_23_Figure_1.jpeg)